### **Instructions: How to complete the 'Request to Add or Revise Department in Peoplesoft' form**

### **1. Please complete the 'Request to Add or Revise department in Peoplesoft' if**

- a. You need to revise a current department name and/or description
- b. You need to create/add a new department number.
- **2. Complete Part 1, 'Completed by Requesting Party'**
- **3. Indicate if you want to create/add a new department number or if you are revising the name of a current department number**
	- a. If you are revising the name of a current department number, please list the 6-digit department number you want to revise. If you are unsure of the department number, please reach out to your administrator or the assistant in your area. They should be able to provide you with the department number.
- **4. On #1 of the form, verify if your addition/revision will affect employee TARS timekeeping and assignments.** If you are unsure if your request will affect TARS, please reach out to your administrator or the assistant who performs timekeeping duties for your area. They should be able to help you with this.
	- a. If you select yes, please also complete Part 2, 'List of Employees, TARS Approval Manager and Timekeeper(s)'
		- i. For Part 2. List all the employees who will be in charge of timekeeping and who will be approving timekeeping for the new or revised department. Indicate which employee(s) will be the Timekeepers and the Approval Manager of the new department.
	- b. If you select no, there is no need to fill out Part 2.
- **5. On #2 of the form, provide a brief name/title of what the new department should be named or what the name should be revised to.**
- **6. On #3 of the form, provide a short description of the new department number or why the name of a current department number is being changed.**
- **7. On #4 of the form, please list the name of your administrator, as they should be aware of this department addition or revision.**
- **8. Once the above is completed, route the form through Adobe sign so that your administrator listed on #4 of the form, can sign and approve on #5 of the form, 'Administrator Signature'.**
- **9. Once the form is approved/signed by your administrator, forward the completed and**  signed form to Elyse Nuguid in Fiscal Services, email: **enuguid@lbcc.edu**
- **10. Elyse/Fiscal Services will then verify the request and complete Part 3. 'For Office Use Only'.**
- **11. Once the request has been fulfilled, you will be notified.**

\*\*Scroll down for form\*\*

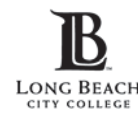

## **Request to Add or Revise Department in PeopleSoft**

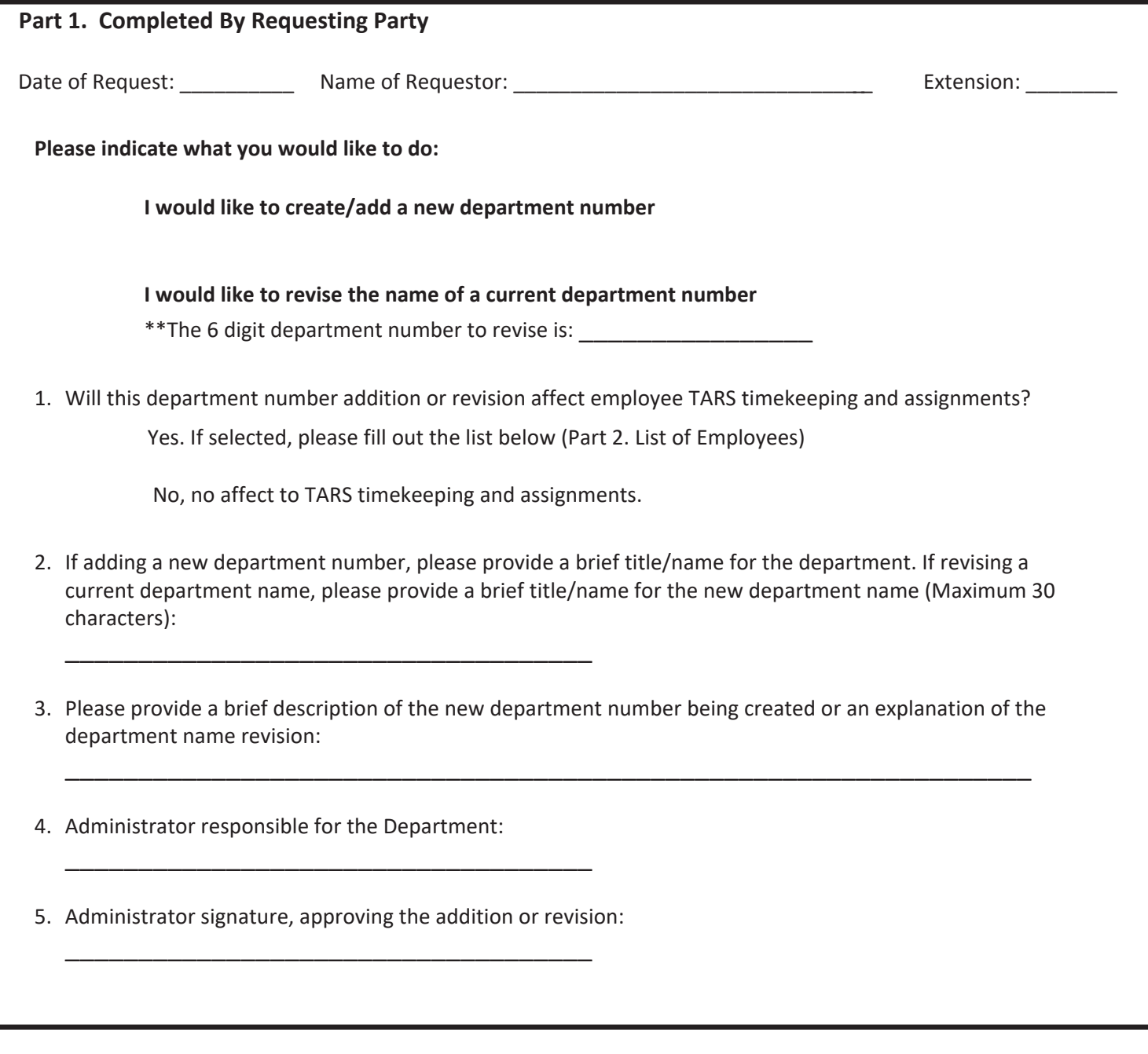

Please return completed form to Elyse Nuguid ext. 4103, Email: enuguid@lbcc.edu Fiscal Services, Y-14

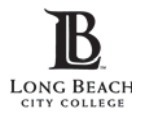

**Add/Revise Department in PeopleSoft- TARS updates**

#### **Part 2. List of employees, TARS Approval Manager and Timekeeper(s)**

**\*\* This form should only be completed if the department name addition or revision affects employee TARS timekeeping and assignments. Please list all employees who will need access to timekeeping and who will be approving timekeeping for the new or revised department. Indicate who on the list will be the Timekeeper(s) and who will be the Approval Manager\*\***

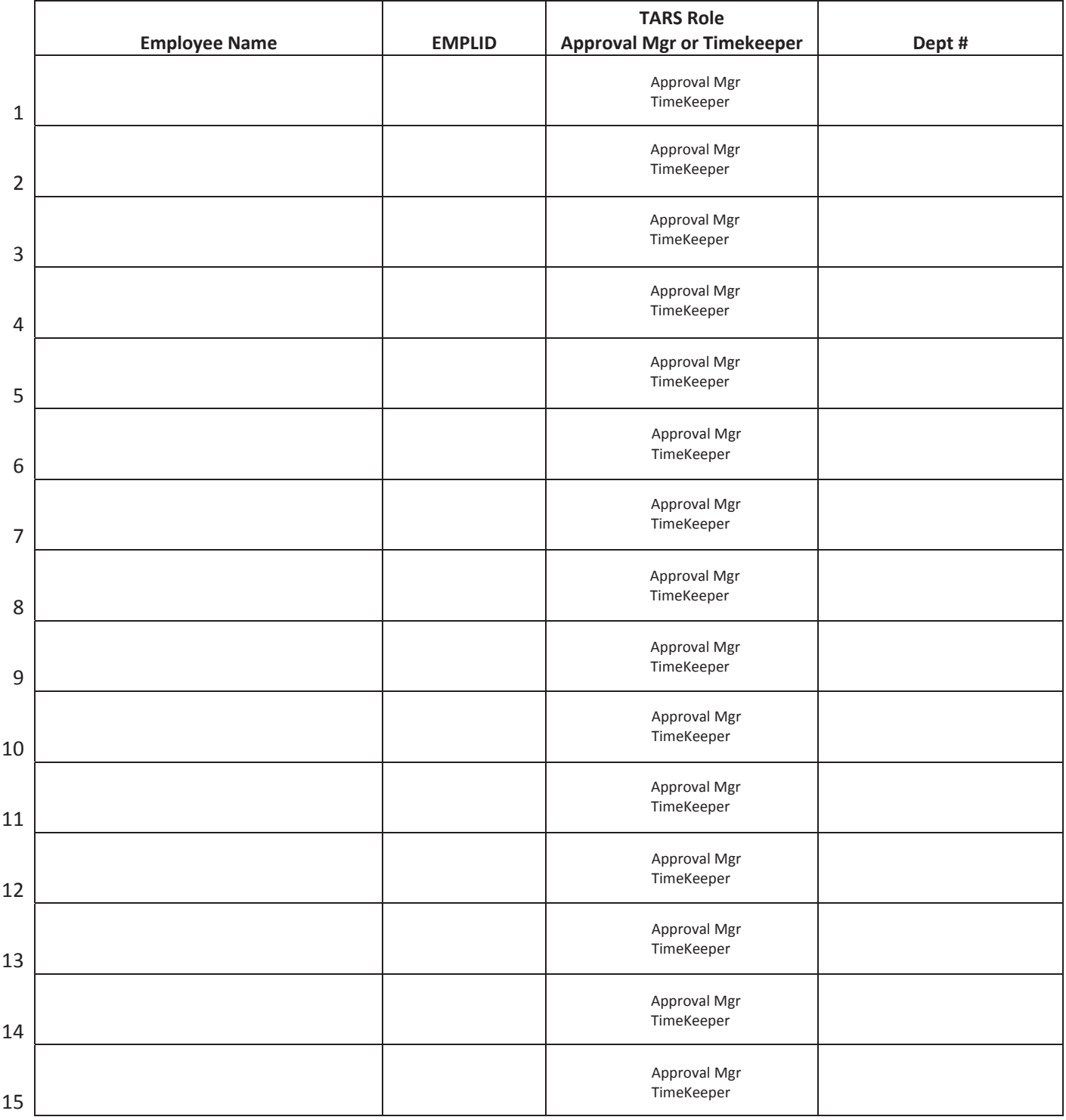

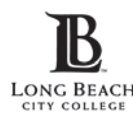

# **Request to Add or Revise Department in PeopleSoft**

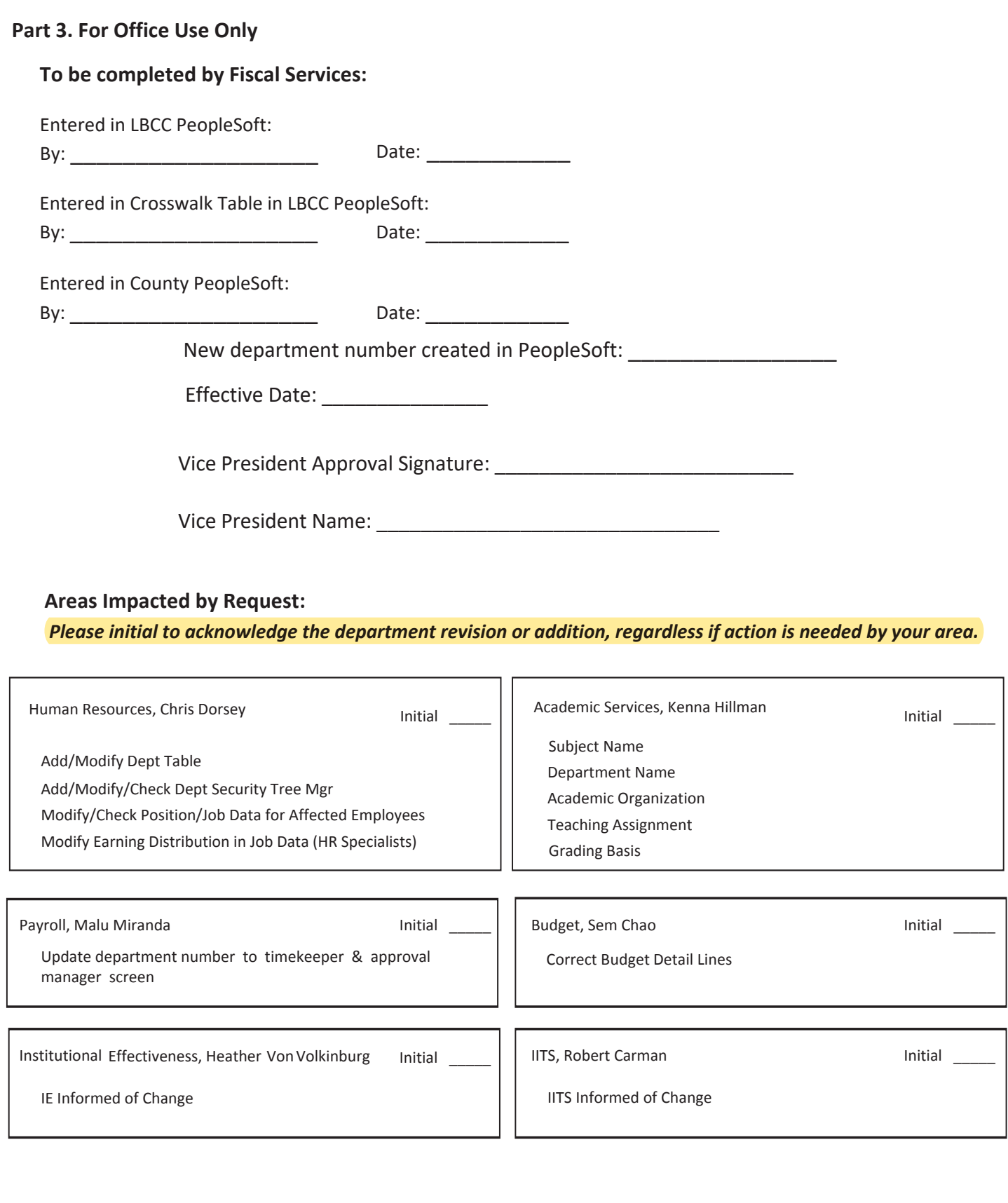